# 6 Developing a Simulation-Implementation

After the model has been conceptualized, coded, verified, and validated, it is ready to provide information through experimentation. Experimentation is the process of initializing key parameters in the model and setting up production runs to make inferences about the behavior of the system under study. The experimentation process consists of three steps:

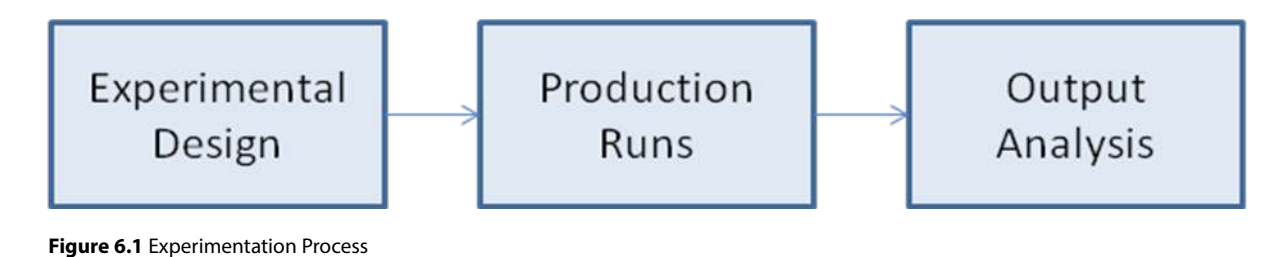

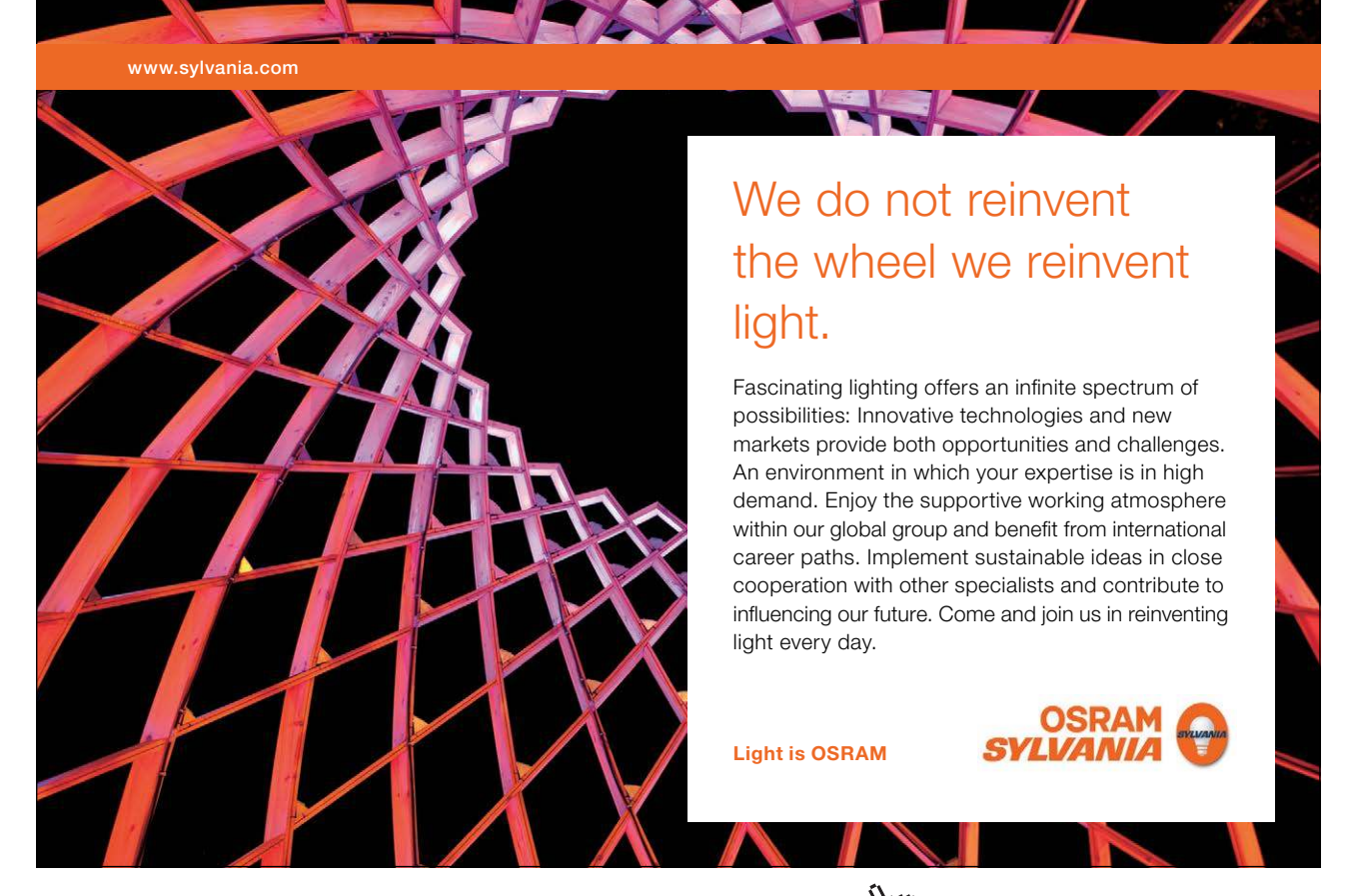

Download free eBooks at bookboon.com

**Click on the ad to read more**

# 6.1 Experimental Design

The first step in the experimentation process is experimental design. The term experimental design implies that an experiment is being designed or set up. This is done by identifying key parameters and initializing these parameters to values of interest. An example of an input parameter that could be the focus of an experiment is the number of doormen needed at the 21-Club (See section 6.3). The simulation could be initialized with either one or two doormen. Other issues that need to be resolved during the experimental design stage follow:

Length of Simulated Run Time: Simulation run time must be determined during the experimental design stage. Simulations can be either terminating or steady-state. Terminating simulations end at a predetermined time. For example, if a barber shop opens at 9:00 AM and closes at 5:00 PM each day, a terminating model could be set up with run times that end specifically after eight hours of operation. A steady state simulation on the other hand is set up to measure the long run performance of a system. A model running in the steady-state mode is normally run for a period of time and then statistically "reset" to remove any bias caused by unusual start-up conditions. The run is then continued and steady state results are tabulated.

Replications: Since simulation is an approximation, it is important to treat it as such. This means that one run of the model will not usually provide an absolute answer. The random inputs to a simulation will produce outputs exhibiting variability. The model should be run enough times to produce a sample size from which a mean and standard deviation with a satisfactory confidence level can be calculated.

Reseeding Random Number Streams: Each replication should either re-seed the random number streams being used, or start in the steam where the last run left off. If pseudo-random numbers are being used and each run starts with the same seed value, no variability will occur between runs. Each run would be using the same number stream.

Initial Conditions: In some models, it is possible to force the system to a particular state upon startup. This action may be desirable in the case of a manufacturing system model that will either never naturally cycle to an unusual condition or may cycle to that condition but only after hours of run time. By setting the initial conditions of a model to certain values, experimentation can be facilitated.

Variables of Interest: The analyst will need to know what values are of interest. For instance, are two systems being compared in terms of throughput? Or are the numbers of workstations being determined? Experimentation will need to be constructed considering the values being examined.

#### 6.1.1 Random and Pseudo-Random Number Streams

A variable Z which can assume any value in the range  $(x,y)$  with equal probability is defined as being random (Figure 6.7). Random variables can be uniformly or non-uniformly distributed. They may be continuous or discrete. Random variables are selected by chance and are not inluenced in any way by past values. Random numbers are widely used in experiments that are dependent upon chance. Examples of these are machine breakdowns, occurrences of rejected parts coming of an assembly line, and service times at an automatic teller machine.

Random numbers can be generated in many different ways. The flip of a coin, drawing numbers from a hat, roulette wheels, and playing cards are examples of physical generation methods. The most common method of obtaining random numbers for use in the computer simulation ield is through algebra. A number called a seed is selected and used to produce a sequence of numbers in the following manner (Figure 6.2):

 $Z_i = f(Z_i-1)$ 

Where  $Z_i$  must be:

- Uniformly distributed (Non-uniform distributions can be created from uniform ones)
- Statistically independent
- Non-repeating (for a desired length of time known as the period of the generator)

**Figure 6.2** Method for Obtaining Random Numbers for Use in Simulation

Although the resulting number stream from the preceding example is not truly random, if created properly, it will pass most tests for statistical randomness. Number streams generated through algebraic means are known as pseudo-random numbers. The use of pseudo-random number streams has several advantages over the use of true random numbers including:

- 1. The sequence of numbers is reproducible. This means different versions of a program can be tested using the same input data.
- 2. The streams can be generated quickly and efficiently for use in a simulation program.

Although it is important to understand the concepts of random number generation and pseudo-random number streams, a simulation analyst will rarely have to create his or her own random number generator. Most simulation sotware products already have a built in means of creating pseudo-random numbers. As long as care in selecting a seed value (this is usually done for the analyst as well) is taken, very few problems should occur. However, this is not a topic to be taken too lightly. Without a reliable stream of random numbers, simulation results would be rendered invalid.

# 6.1.2 Special Concerns for Terminating Simulations

Terminating simulations are models that represent a system that starts in a particular state and then terminates or ends after a fixed period of time or when a predetermined condition is reached. Terminating simulations are used to model particular manufacturing operations where the characteristics of the system startup are important to include or in situations where a specific period of time is being analyzed, like weekend ticket sales for a newly released movie. Terminating simulations study a system over a predeined time period like a shit, a day, or a week. An analyst using a terminating simulation makes no attempt to bring the model to a steady state or stable operating condition. Instead, model replications include all startup biases that might exist (as do most real world systems).

It is important to remember that terminating simulations are still dependent on random samples from input distributions and each run must be treated as a single observation. This means replications using different random number seeds must be generated and used to compute a confidence interval or range likely to include the true value of the mean. Since terminating simulation runs produce output data exhibiting statistical independence, the analysis becomes easier.

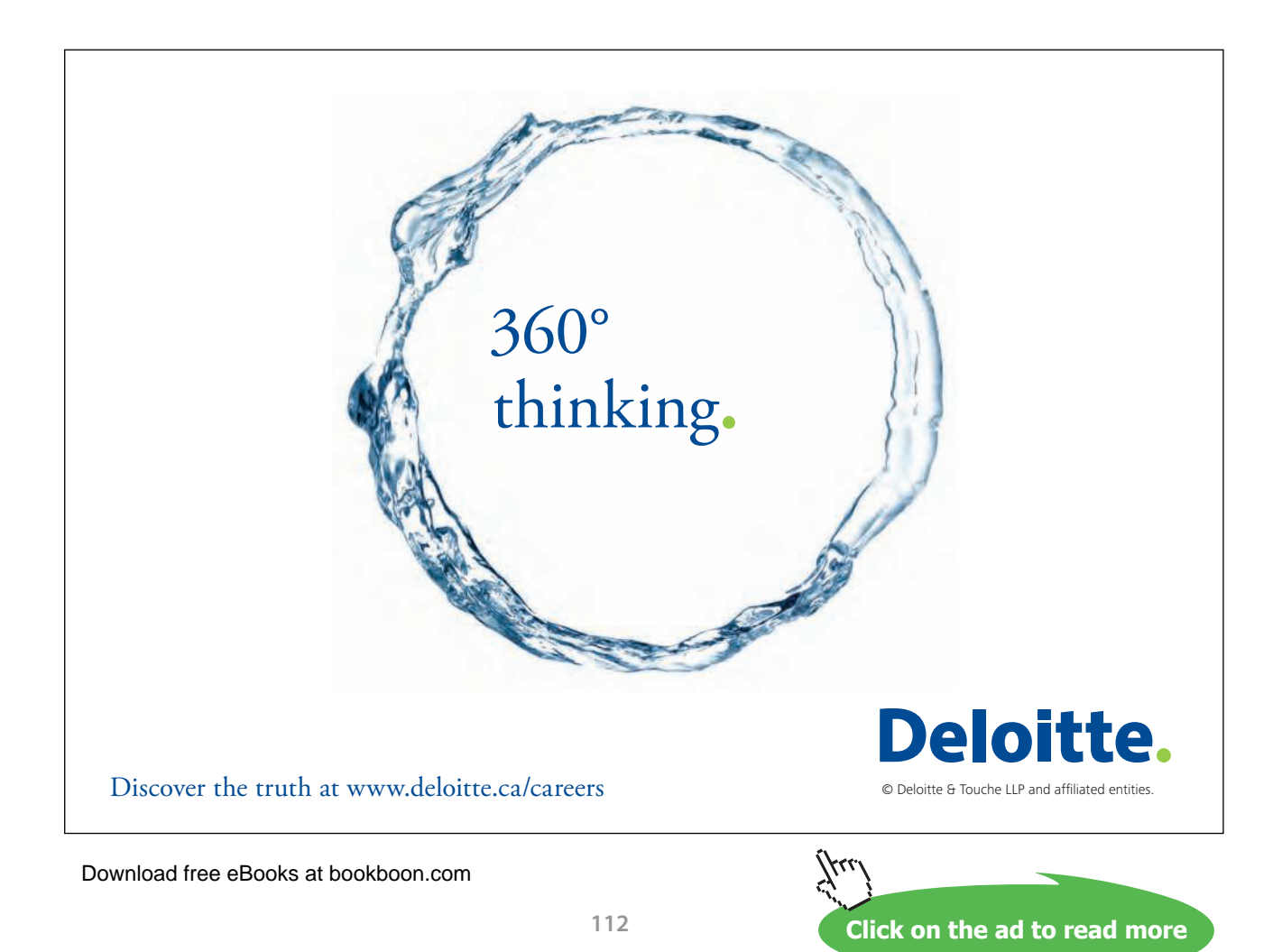

#### 6.1.3 Special Concerns for Steady State Simulations

Steady state simulations are intended to examine a system from which startup and ending biases are removed. In other words, the analyst seeks to achieve a state in the model where conditions remain stable. While in many instances this might be less realistic than a terminating simulation, it can be useful in determining underlying characteristics of the system and filtering out the statistical noise. Two main challenges exist when developing a steady state simulation. The first is determining whether a steady state condition has been achieved. The second deals with statistical independence of the derived samples.

Several techniques are used to deal with the first challenge. Almost every system experiences a period of time upon startup where resources are being acquired, customers are entering, or the initial stages of the system are in use while subsequent stages have not yet filled. These forces can result in a skewing of output statistics oten called initial bias (See Figure 6.3). Several practical techniques are used to avoid the impact of startup bias. These include:

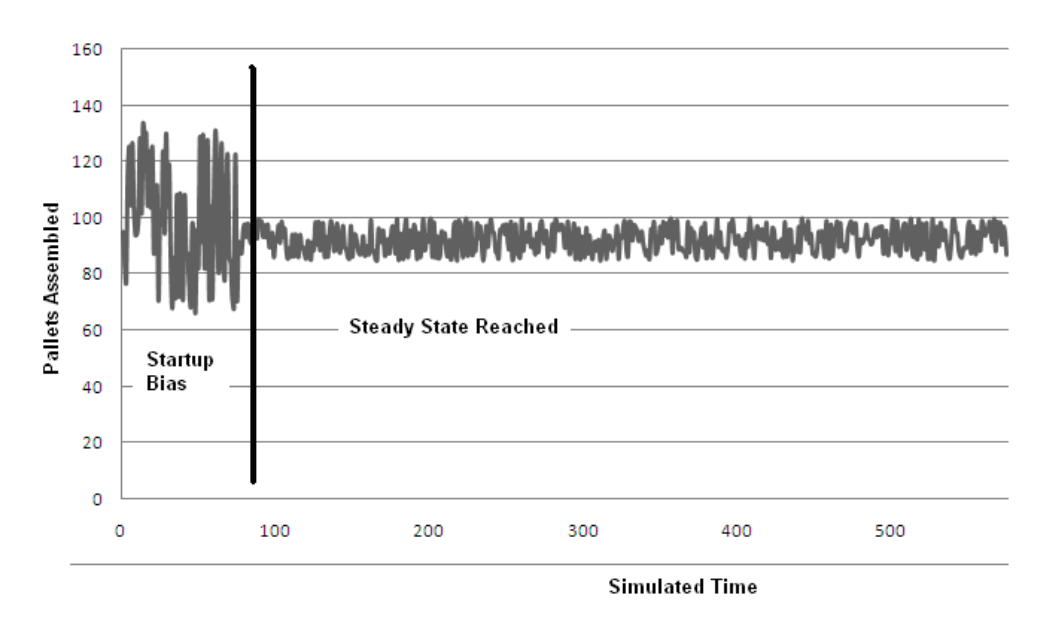

**Figure 6.3** Initial Bias in Steady State Simulation

- 1. A warm-up period is determined ater which model statistics collection is restarted. Most simulation sotware packages have built-in the capability of resetting statistics. In a sense, this would represent throwing out all data collected to the left of the dark line in Figure 6.3 and only considering data after that point in time. The analyst may have to review the simulation results and decide when the model appears to have entered steady state.
- 2. Initializing the model with a realistic, steady state condition of resource utilization and customers or other entities strategically placed within the model. This technique can work but must be veriied as accurate and free of other forms of startup bias. Some researchers call this 'preloading' and others call it priming the model.
- 3. Data analysis can be used to remove the bias but this technique is rarely used.

he second challenge is to ensure collected samples from the simulation are independent. In a steady state simulation, the current state of the model is dependent on the previous state. Therefore, independence cannot be assumed. In order to correct this problem, a series of simulation runs (oten called replications) can be constructed in a way that collection of statistics is suspended between replications while the model runs in steady state. he resources and entities are not cleared, just the statistics. Each replication can be collected with a sufficient run period (almost like the initial bias period) between to ensure independence. Figure 6.4 illustrates. Of course, the analyst would have to ensure the periods selected for statistical collection and those discarded were of sufficient length to ensure the goal of independence is achieved.

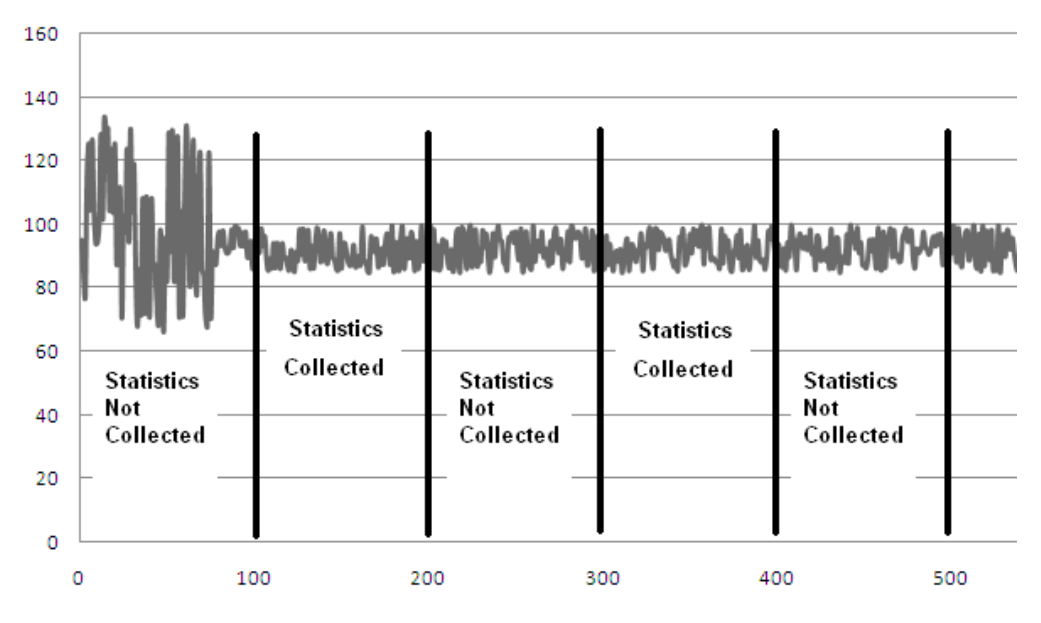

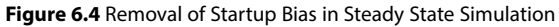

# 6.2 Production Runs

After the desired experiments have been identified and the input parameters properly set, production runs can be made. Production runs are no more than executing the simulation code and creating output reports for each desired scenario. Production runs must consider the simulation type (terminating vs. steady state) and the variable(s) to be studied. Enough runs must be completed to construct a conidence interval and ensure collected data is representative of the variation in the system. If a confidence interval is constructed using the output data, the likelihood that the model's true characteristics are included is a probability of 1-α. Three main factors influence the width of a model's confidence interval:

- 1. Desired confidence level (e.g.  $\alpha$ )
- 2. Replication count Higher numbers of replications can produce a better (narrower) confidence interval.
- 3. Variation of parameter being collected (s) Greater variation produces a less desirable confidence interval and must be offset with more replications.

It is important to note that the collected data represents the model's characteristics. If the model has not been constructed properly, or contains invalid input data or misguided logical assumptions, all the statistical analysis in the world cannot force accurate results to emerge from its operation.

# 6.3 Output Analysis

The final phase of experimentation involves analysis of model outputs. If the output produced satisfies the simulation project's objectives, the experimentation stage is over. If problems or new questions are raised, the model may be returned to an earlier phase for modification or for production of additional runs.

# 6.3.1 Statistical Output Analysis of a Single Model

As stated in section 6.2, when a simulation has any type of stochastic behavior incorporated into its structure, it becomes necessary to view the results of a production run as an experimental sample. Enough samples must be taken to ensure that output variability can be accounted for in terms of a mean and standard deviation. Confidence intervals should be created to give the model users a range within which a parameter's true value is likely to fall. The following case study illustrates:

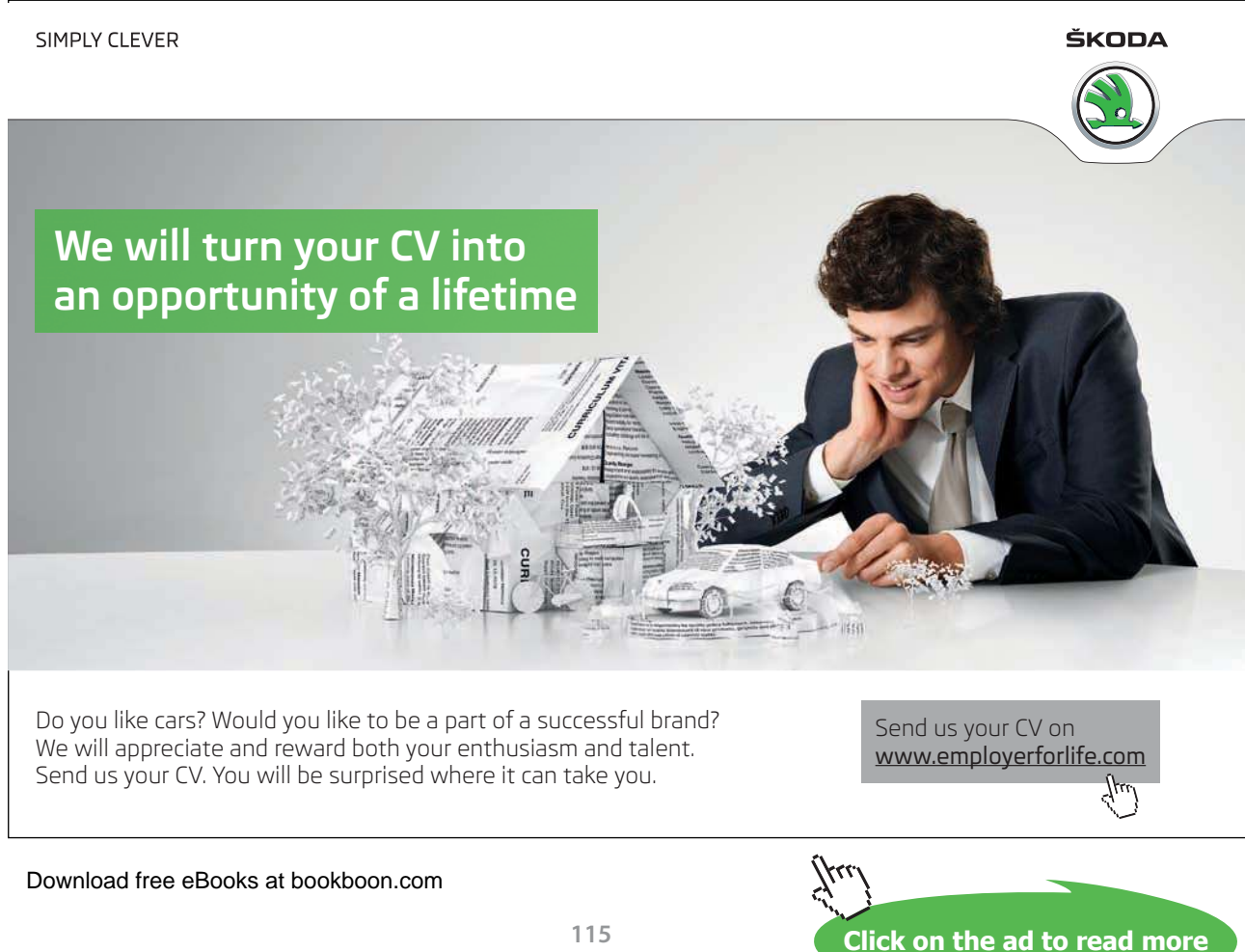

### Oslen AGV System

Oslen Manufacturing uses a small AGV system to move material in their warehouse. With a recent increase in orders, they need to coax more productivity out of their aging system. Their goal is to develop an accurate model of the existing system, then later use it to compare various options for improvement. After developing the model, they generated the following set of data representing 100 eight hour shifts. The model uses a terminating approach since it was determined that startup conditions needed to be included for the model to be accurate. The following data was collected (see

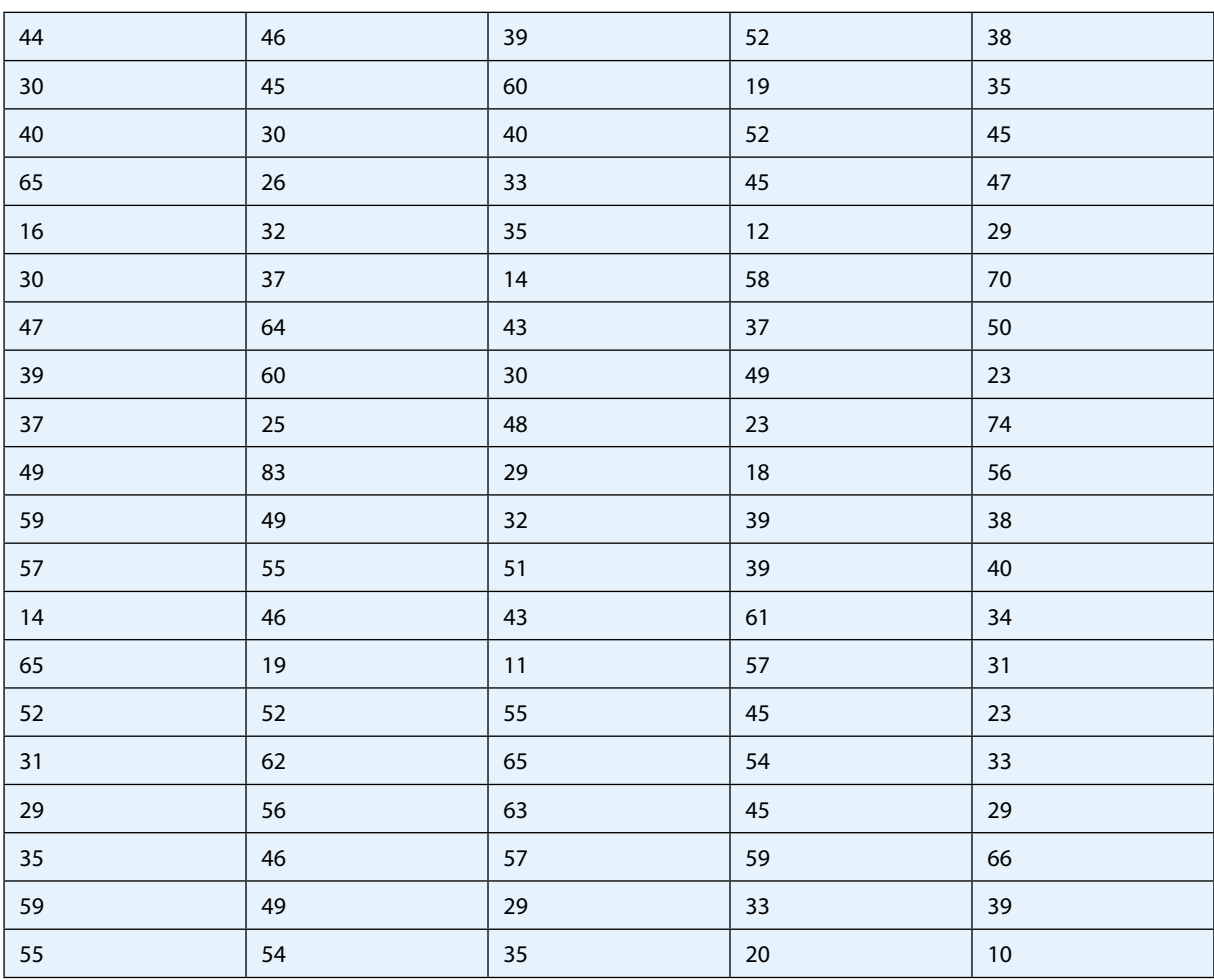

**Table 6.1** Oslen's Data Set

Simulation analysts at Oslen used the following criteria:

- 1. Desired confidence level (e.g.  $\alpha$ ) = .05
- 2. Replication count = 100

In order to determine if the sample size was large enough, Oslen's used SAS sotware to develop a conidence interval with a 95% chance that the mean for their model's performance had been captured. First they conducted a test for normality to ensure the confidence interval could be constructed with standard statistical practice. SAS provides a variety of statistics for testing normality as shown in Figure 6.5.

#### Tests for Normality

| Test                                                                       | --Statistic--- |                                                        | -----p Value------                                                 |                              |
|----------------------------------------------------------------------------|----------------|--------------------------------------------------------|--------------------------------------------------------------------|------------------------------|
| Shapiro-Wilk<br>Kolmogorov-Smirnov<br>Cramer-von Mises<br>Anderson-Darling | м.<br>Đ        | 0.988172<br>0.055116<br>W-Sa 0.055786<br>A-Sq 0.356909 | Pr < W<br>$Pr \rightarrow D$<br>$Pr$ > W-Sq<br>$Pr$ > A-Sq >0.2500 | 0.5210<br>20.1500<br>20.2500 |

**Figure 6.5** Test Statistics Used to Check Normality

he Shapiro-Wilk W of .988 does not reject the null hypothesis that the variable is normally distributed (p<.521). Likewise, Kolmogorov-Smirnov, Cramer-von Mises, and Anderson-Darling tests do not reject the null hypothesis. Additionally, the plots (shown in Figure 6.6) indicate normality cannot be rejected.

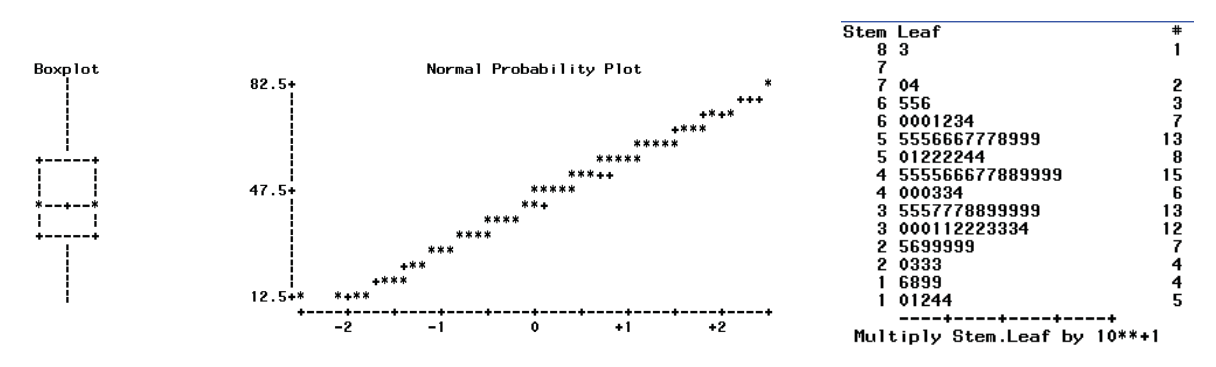

**Figure 6.6** Plots Demonstrating Normality of Collected Data

Given that the data is assumed normally distributed, a 95% confidence interval can be constructed to represent the model's mean loads moved per eight hour shit. SAS indicated a mean of 42.49 with a 95% confidence interval  $(39.45, 45.53)$  as shown in Figure 6.7.

|                        |                                  |                                       |                                   | The SAS System             |                            |
|------------------------|----------------------------------|---------------------------------------|-----------------------------------|----------------------------|----------------------------|
|                        |                                  |                                       |                                   | The MEANS Procedure        |                            |
|                        |                                  | Basic Statistical Measures            |                                   | Analysis Variable : SIMRUN |                            |
|                        | Location                         | Variability                           |                                   | Lower 95%<br>CL for Mean   | Upper $95%$<br>CL for Mean |
| Mean<br>Median<br>Mode | 42.49000<br>43.50000<br>29.00000 | Std Deviation<br>Var i ancel<br>Range | 15.30927<br>234.37364<br>73.00000 | 39.4523094                 | 45.5276906                 |
|                        |                                  | Interquartile Range                   | 23.50000                          |                            |                            |

Figure 6.7 Basic Statistical Measures and Confidence Intervals

# 6.3.2 Statistical Output Analysis Used to Compare Models

It is oten desirable to use computer simulation to compare alternatives. Several considerations are required for this use. First, it is important to retain independence within each data set (techniques for doing this were discussed in the terminating and steady state sections of this chapter). It is also important that independence is maintained between data sets being compared. This means, in general, that different random number seeds should be used when running the diferent model scenarios. Other possible correlations can be reduced by using large sample sizes or by ensuring each data point is the average of multiple observations. The Oslen Manufacturing case is continued to illustrate comparing models.

# Oslen AGV System (Continued)

After developing a baseline model of existing operations and ensuring output matched the realworld system, Oslen simulation analysts made modifications to the model to represent a new computer system. This effectively scheduled and routed the AGVs according to more sophisticated algorithms that use artificial intelligence to anticipate future load movements based on past patterns. By purchasing new software, the expense of redeveloping the entire system could be avoided. After close consultation with the software vendors, the model was modified and the following data was collected (Table 6.2):

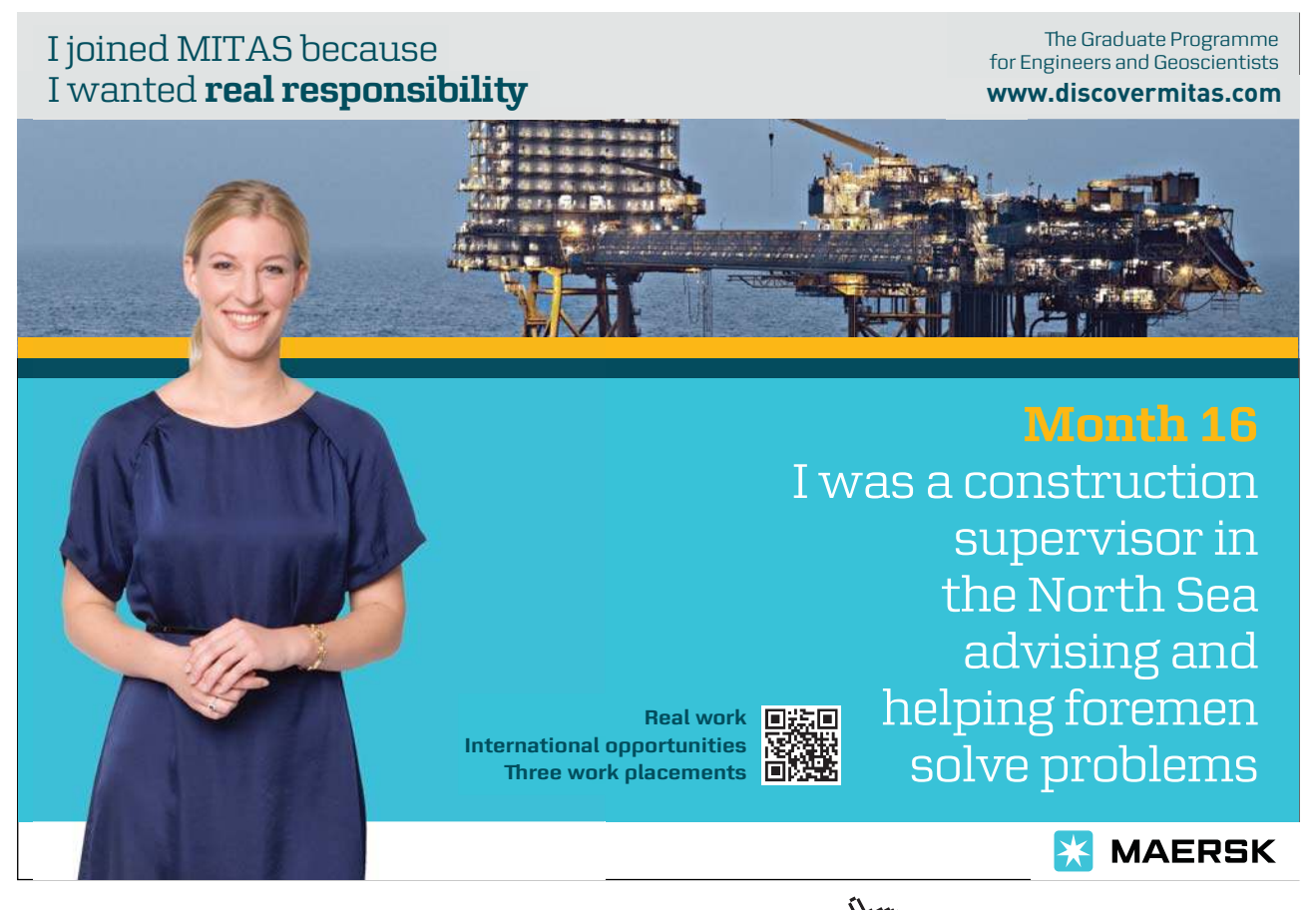

Download free eBooks at bookboon.com

**Click on the ad to read more**

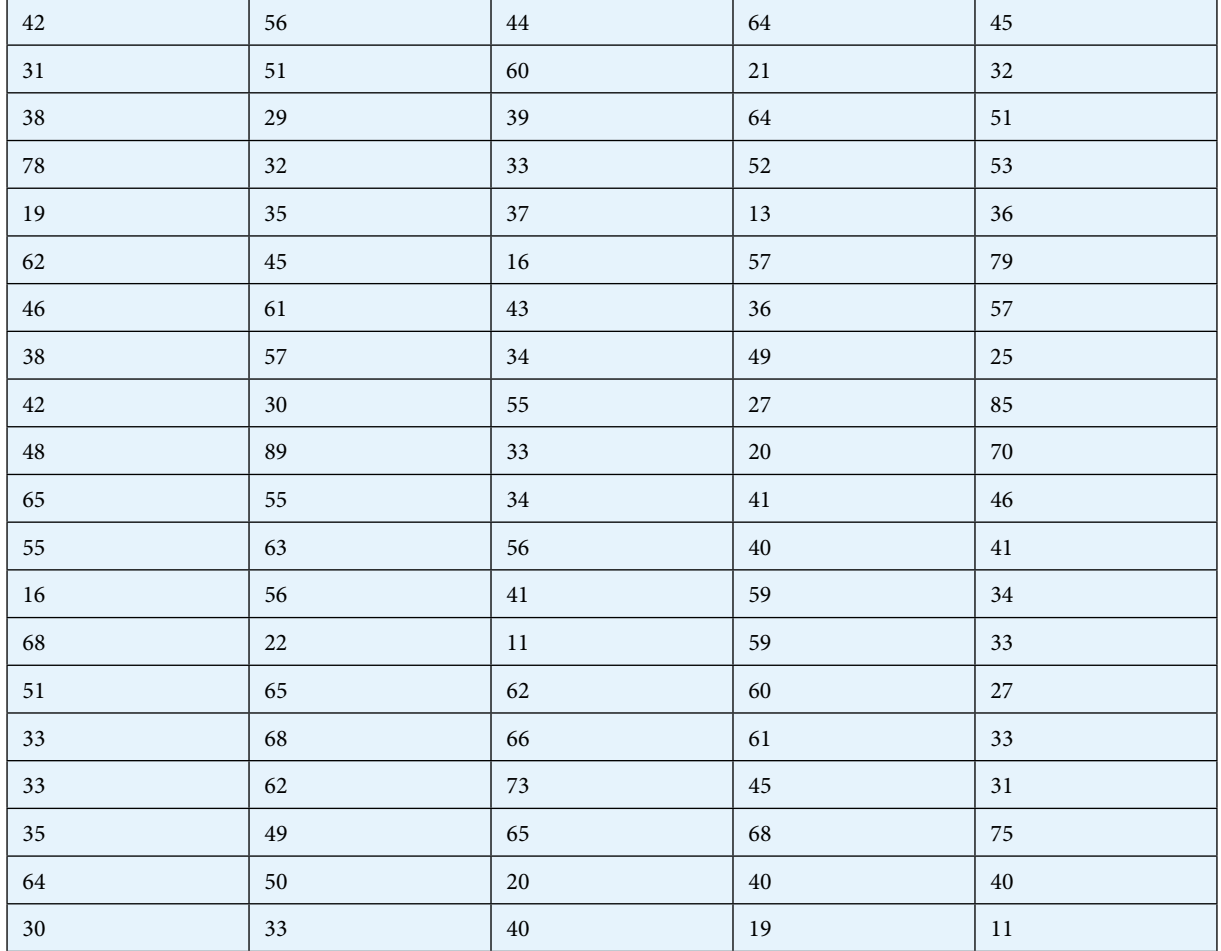

**Table 6.2** Oslen's New Data Set

he new data set was also found to be normally distributed (see Figure 6.8).

# Tests for Normality

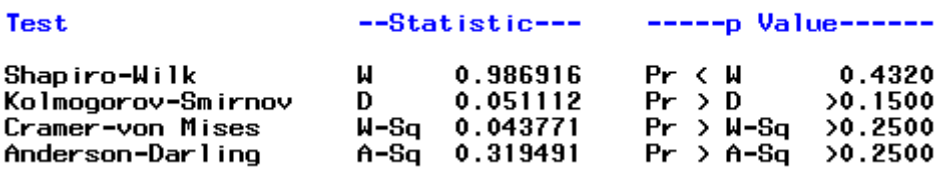

**Figure 6.8** Normality Statistics for New Data Set

Since data from both runs are normally distributed, a simple t-test can be used to test for diferences. Had the data sets not been normally distributed, then a Mann-Whitney test would have been used. The data analysis features of an Excel spreadsheet were used to run the t-test. Figure 6.9 illustrates the outcome.

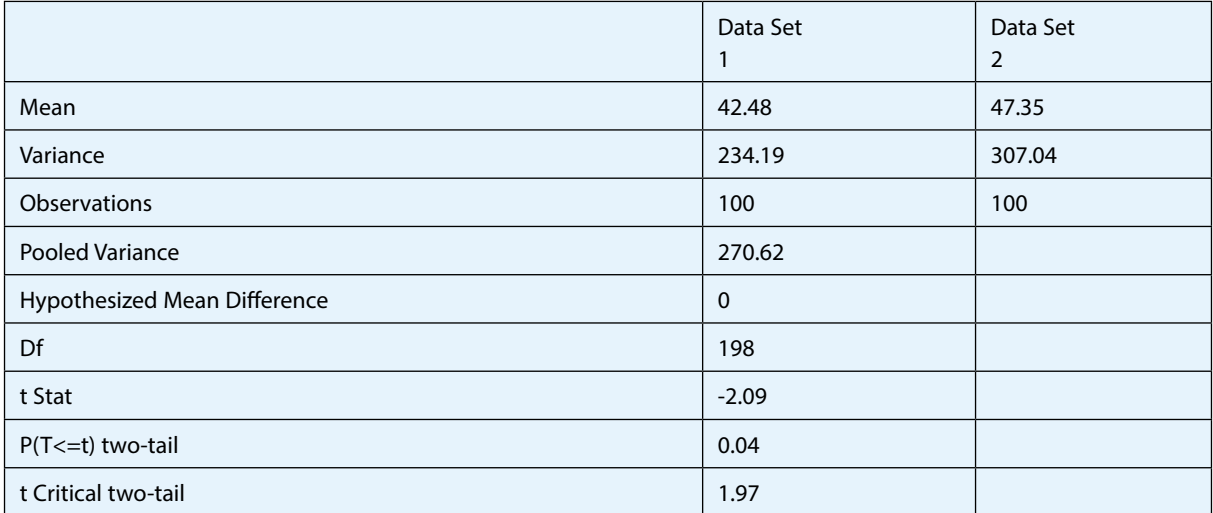

**Figure 6.9** t-Test Statistics

The mean of the modified simulation is 47.35. This compares to the original mean of 42.48. The t-stat of 2.09 provides a probability less than 4% that the means are not different ( $p<0.04$ ). The simulation analysts at Oslen's Manufacturing concluded the new computer algorithms for their AGV system could result in an approximate 11% gain in productivity. A cost/benefit analysis then could be conducted with these simulation results.

# 6.4 Output Reporting

Knowing what statistics to gather from a simulation is a very important part of the simulation process. Most models have the capability of providing much more information than is required. The simulation analyst must be able to discern between the summary data that will be useful to the model's customers and the detailed supporting data which verifies that the model is performing as desired. When the statistical work has been completed, results that suit the consumer of the information must be constructed.

# 6.4.1 Simulation Report

 A simulation report is a document intended to communicate the results of a simulation study. A typical simulation report should contain the following elements:

- 1. Title page he title page should contain the name of the system being simulated, the date of the report, a revision number or letter, the party for whom the report is being generated, and the name and/or company of the simulation analyst.
- 2. A short executive summary might be included directly following the title page to provide the important information in a quick, easily understood way.
- 3. Table of contents If the report is more than a few pages long, a table of contents should be included.

- 4. Statement of objectives The goals and objectives for the simulation study including any specific questions that were to be answered should be summarized in this section of the report.
- 5. Methodology his section should include simulation input assumptions and a brief statement describing the general methods used to develop the model. It should be kept in non-technical terminology. The limitations of the model should also be discussed here.
- 6. Conclusions and recommendations  $-$  A summary of the major findings and any recommendations are included in this part of the output report document.
- 7. Findings This section of the report should provide data that backs up the "Conclusions" and Recommendations". Graphs, tables, and charts that make the data easier to understand and more readable should be used. All data needs to be fully explained.
- 8. Appendix The appendix should contain the actual simulation code, all input data, raw output data, reference materials, and calculations.

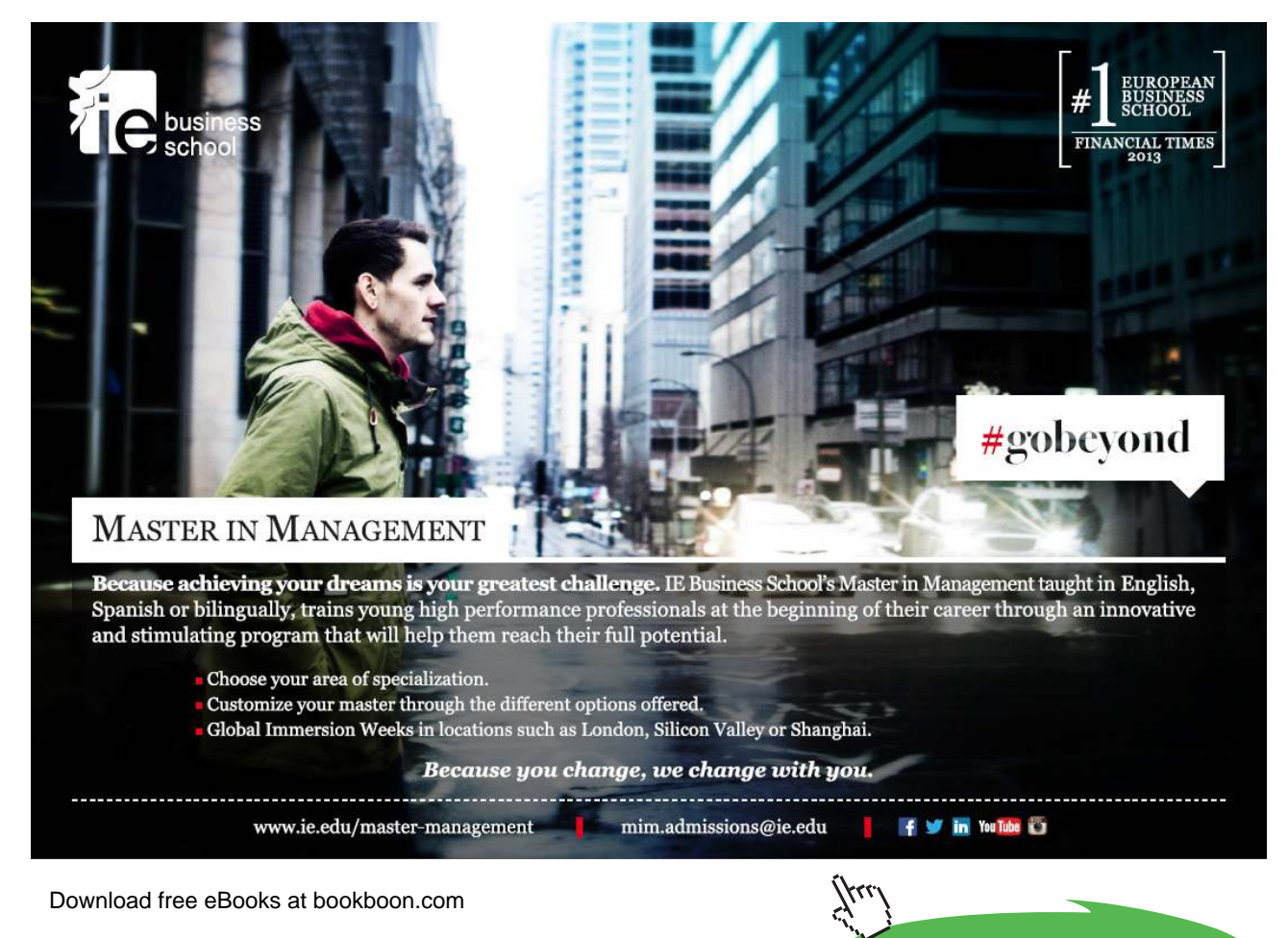

**Click on the ad to read more**

#### 6.4.2 Quick Reports

Many simulation languages provide special output report generation facilities. These tools can be used to produce graphs and tables, as well as perform statistical analysis. For routine simulation runs that are used by the same customer time after time, a standard format can be developed. The simulation can then produce a report automatically ater each production run. An example demonstrating the usefulness of this "quick report generation" can be found in a job shop environment. Each time a new order is received, a simulation is performed to determine how long certain production machines will be in use. The same model is used for each new order with its input parameters set to relect the quantities and types of parts being built. A standard report is generated by the simulation and copied to the appropriate shop personnel.

#### 6.4.3 Logic Transfer

In some applications, more than an output report is needed to effectively communicate the results of a simulation study. In order to ensure all subtle aspects of a complex system's model are implemented in the real world, a logic transfer should be performed. Logic transfer involves moving information, data, or code from a computer simulation into the real world computer that will be controlling the actual system.

Simulations requiring logic transfer often are being used as design tools. They are precursors to the actual system being built. he simulation team has a goal to identify all logic necessary to implement a controller or other complex logic to be used in system development. This means the simulation team must effectively communicate its developed and debugged algorithms to the system design team. This ensures that the required logic is incorporated into the actual controller for the real system to operate just like the model did. Four methods of facilitating logic transfer have been devised: Philosophic Transfer, Pseudocode Transfer, Database Transfer, and Actual Code Transfer.

Philosophic Transfer: The most common and perhaps least efficient method of transporting simulation logic into actual system control logic is the philosophic transfer. Under this scenario, logic for the real-world system is based on the key ideas and assumptions used in the simulation. This information is presented to the system design team either verbally or in the form of a written report. The design team then evaluates the simulation findings and uses them as a guide or criterion in implementing the actual system software.

In many simple cases, the philosophic transfer works quite well. However, there are some inherent shortcomings that can cause inefficiencies. One of these inefficiencies is duplication of effort. The system software is designed, coded, debugged, and tested. This same process has already been used in the development of the simulation. Another potential shortcoming is the possibility that a piece of information was not communicated properly resulting in either a misinterpreted or omitted portion of logic. A subtle diference in logic can produce a discrepancy that renders the simulation results invalid. he philosophic transfer method tends to make simulation validation (Carson, 1986) a more complex task. Since the two sotware systems were developed in a somewhat independent fashion, the diferences become harder to identify. Whether the simulation accurately depicts the actual system becomes a difficult question with an answer that is hard to prove.

The best way to ensure that these problems don't occur when employing the philosophic transfer method is to form a system design team consisting of both simulators and sotware engineers. A common design can be arrived at and ideas can be tested with a simulation. When the design is finalized and the simulation is complete, the system sotware can be written. If the project has emphasized communication and structure, the transfer of the philosophy contained in the simulation should be successful. Duplication of efort has been minimized by doing the initial design work collectively. The ideal philosophic transfer approach to implementing a simulation in the real world is characterized by team work and communication.

**Pseudocode Transfer**: The second method of transferring data from a simulated controller to an actual controller is the pseudocode transfer method. This approach is very similar to the philosophic transfer but it takes the level of detail a step further. It evolved from the need to ensure that all assumptions incorporated into a simulation were addressed and made apparent to the actual system design team (Figure 6.10). In this scenario, pseudocode is generated by simulation personnel as a method of documenting what has been implemented. This pseudocode is analyzed and rewritten for the actual controller by system software engineers.

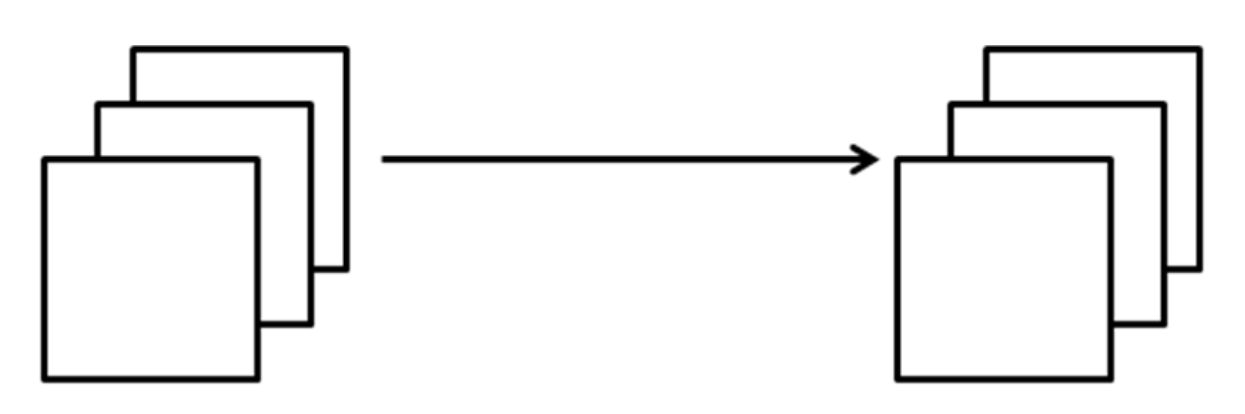

# Simulation

Controller

**Figure 6.10** Pseudocode Transfer

The pseudocode method of transfer offers the advantage of being more detailed. Therefore, the number of omissions and oversights occurring are expected to be fewer than would be seen when using the philosophic transfer method. Simulation validation is also made easier. The logic rules used in the control system can be examined and verified as identical to those in the simulation. Differences are identified readily and the pseudocode provides a common record for both the simulation and system software package.

A disadvantage associated with using this method of transfer is duplication of programming effort. The pseudocode has to be rewritten in the language of the controller, debugged, and tested. Some of the simulation team's time is also required to rewrite their logic in the form of pseudocode.

Communication between the simulation team and the system design team is important under this transfer scenario; but not nearly as crucial as when using the philosophic transfer method. By placing a structured and detailed pseudocode document in the hands of the design team, little additional interaction will be required of the simulators. It is not until the veriication and validation phase of the project, when the completed system sotware is compared to the simulation, that further communication will be required.

**Database Transfer**: The third method of transferring simulation logic to an actual system is known as a data base transfer. The essence of this transfer method is to transport a data base, developed in the simulation, and use it to drive the actual system controller. It is important to note that this method of data transfer is contingent upon software existing in both the simulation and controller. This requires that an initial development project must be undertaken to deine the database and delineate how it will be used. After this has been established and the simulation and controller software have been developed, the data base can be transferred and utilized. This type of transfer will most commonly be used in cases where many similar systems are being designed using a generic simulation and a generic controller.

The advantages to using this transfer method are quite apparent. The debugging of the data base and its testing are all done in the simulation phase. Nearly all duplication of programming efort is eliminated (ater the initial system has been created). Changes to the simulation and actual system can be done easily and consistently. Simulation validation and verification becomes much easier. In addition, communication and the passing of abstract concepts becomes less of an issue.

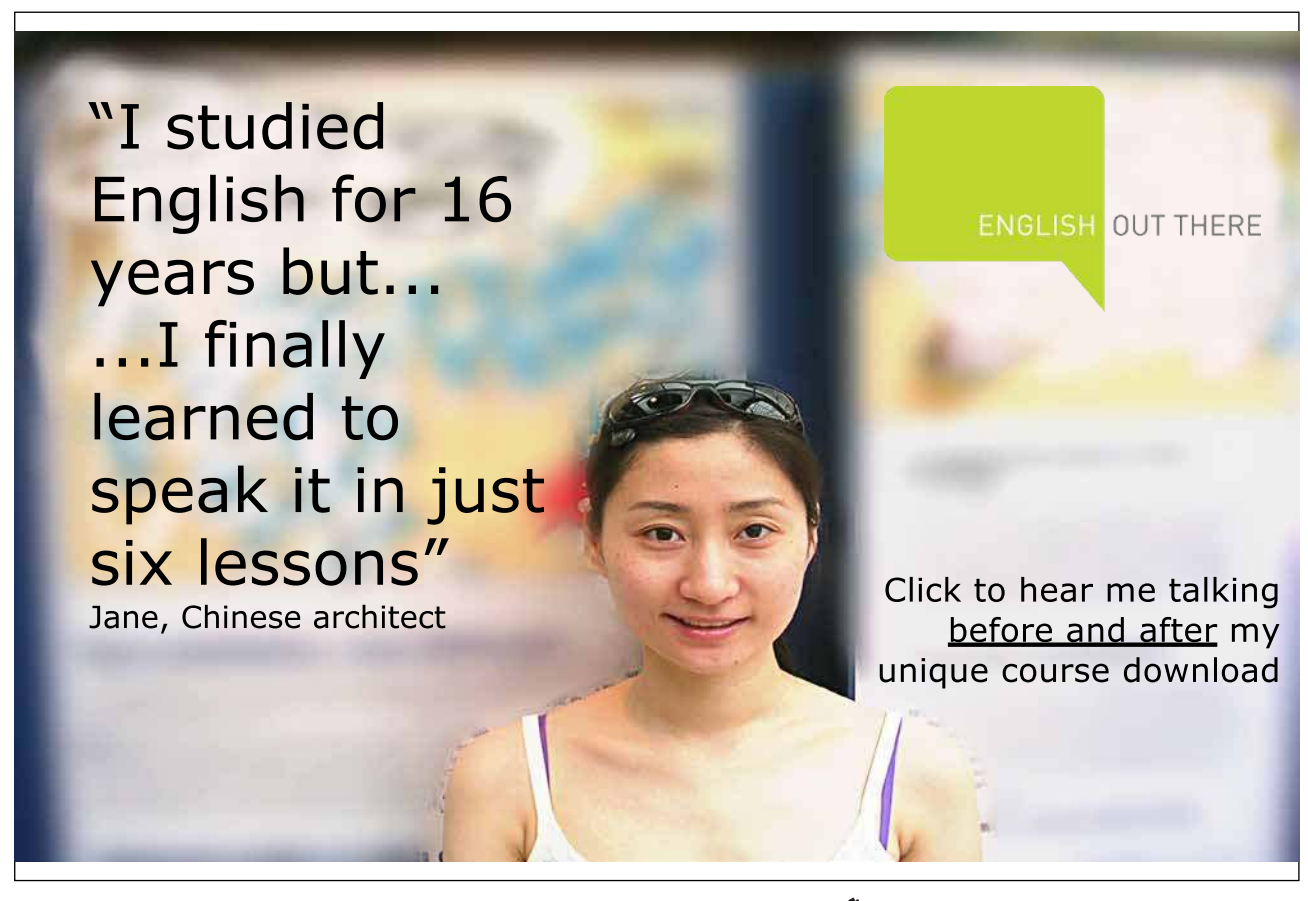

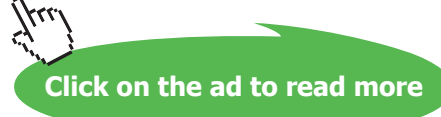

A potential drawback encountered when using the data base transfer method is the loss of lexibility. Although using a data base simpliies logic and provides the system engineers with a standard, unusual cases and exceptions become more difficult to incorporate. For this reason it is very important that the data bases be designed in a comprehensive manner.

**Actual Code Transfer**: The inal method of data transfer to be examined is transporting actual code from simulation to system controller. This can be done either when the simulation has been written in a conventional language such as C# or when using a specialized simulation language such as GPSS/H or GPSS/PC which has the capability of calling external subroutines. These subroutines contain code that will be used in the system controller. The FORTRAN subroutines can be written either by the simulators or by the system design team prior to implementation in the simulation. Duplicated effort is reduced because the control logic is written only once in the simulation phase and then reused in the actual system.

Using this actual code transfer method requires that the simulators and system designers work very closely. It may be advantageous to form one team consisting of both simulation and design personnel. A disadvantage inherent when using this method is the requirement of a more concerted initial efort and additional time to debug the model. The simulator may not be familiar with the control algorithm and the system designer may not be familiar with the rest of the simulation. When the model is run and debugged, some learning time might be required. However, testing and debugging the simulation is also testing and debugging the actual system.

# 6.5 Post Processing Output

All models must provide some type of output. This output can be communicated or presented to the end user in many diferent ways. Traditionally, simulation output data took the form of hard to understand stacks of numerical data. Some simulation analysts thrive on reams of paper covered with statistics. Coupled with this overkill tendency of the analysts, is the ease with which most simulation languages allow data to be gathered and reported. Nearly all simulation sotware products automatically make an abundance of data available at the end of each run.

Knowing what data to report and what data to omit are challenges for the simulation analyst. A good rule of thumb is to make the data as readable as possible and limit the quantity to the essentials. Two types of output data are usually available from a simulation. The first type describes the model itself and will help the analyst verify the model. This does not need to appear in a simulation report. The second type of data is the output that describes characteristics of the system being modeled. This data will be of interest to the end user and should appear in some type of output report. Tables, graphs, and bar charts can all be used to make the raw data more readable.

Although many simulation products contain data analysis tools, it may still be desirable to explore some commercially available software. The reason for this is two-fold. First, the function of a simulation sotware product is usually modeling, not data presentation. Second, excellent data presentation sotware is available. This software has been developed specifically for putting data into a form that can be easily understood and communicated. he simulation analyst can use these types of packages to great advantage. Many diferent data analysis and presentation sotware packages are currently available. Two of these are briefly profiled in sections. 6.5.1 and 6.5.2.

# 6.5.1 MS-Office Excel

A very popular method of transforming raw simulation data into an easy-to-read report is through the use of spreadsheet sotware. Many spreadsheet programs are currently available from a wide variety of sources. The most popular of these is MS-Office Excel. Spreadsheets are programs which allow the user to manipulate data that has been entered into a series of cells organized into rows and columns. Although it is possible to enter the data into the spreadsheet from the computer keyboard, the simulation analyst will probably import a raw simulation output data file into the spreadsheet. Excel provides the capability of performing this function in a variety of ways with various data import tools. Many of these can be located on the data ribbon (see Figure 6.11).

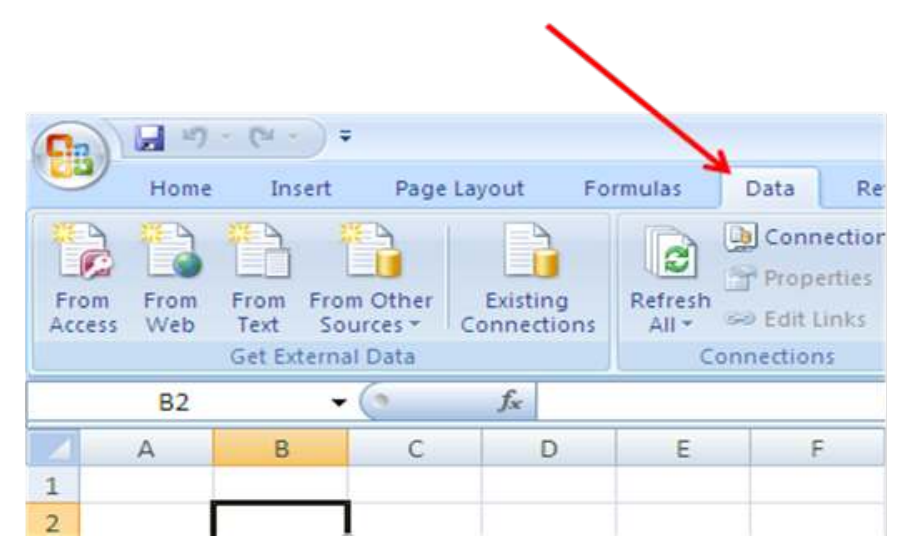

**Figure 6.11** Data Ribbon in MS-Excel

The first three icons on the data ribbon provide capability to import data from MS-Access, Web pages, and text iles. Many simulation products create output iles that can be imported using the text option. This involves browsing out to the folder where the file is located, then selecting it for import.

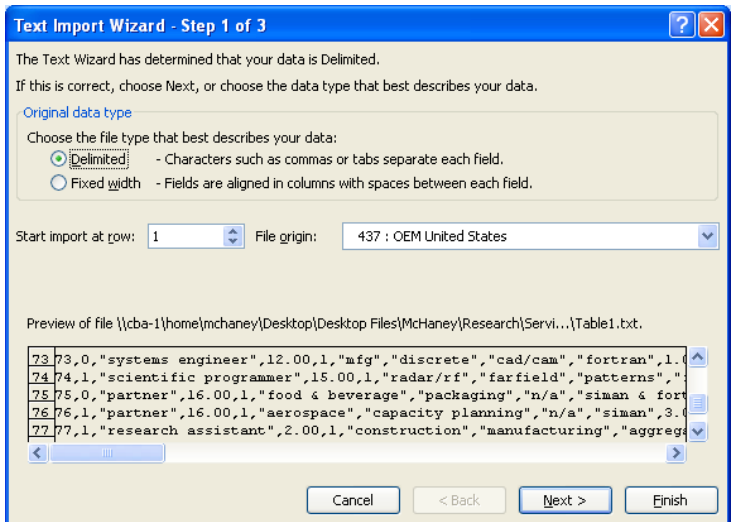

**Figure 6.12** Importing Data in MS-Excel

Excel uses a wizard that will enable the analyst to select the delimiting character (space, comma, et cetera) and then import the data for analysis (see Figure 6.12). Excel also allows the import of data tables from Web pages. Using the 'From Web' button launches a browser window. The analyst can paste the URL where the data resides and a list of eligible tables will be displayed (See Figure 6.13). Clicking on a table will import it into Excel (see Figure 6.14).

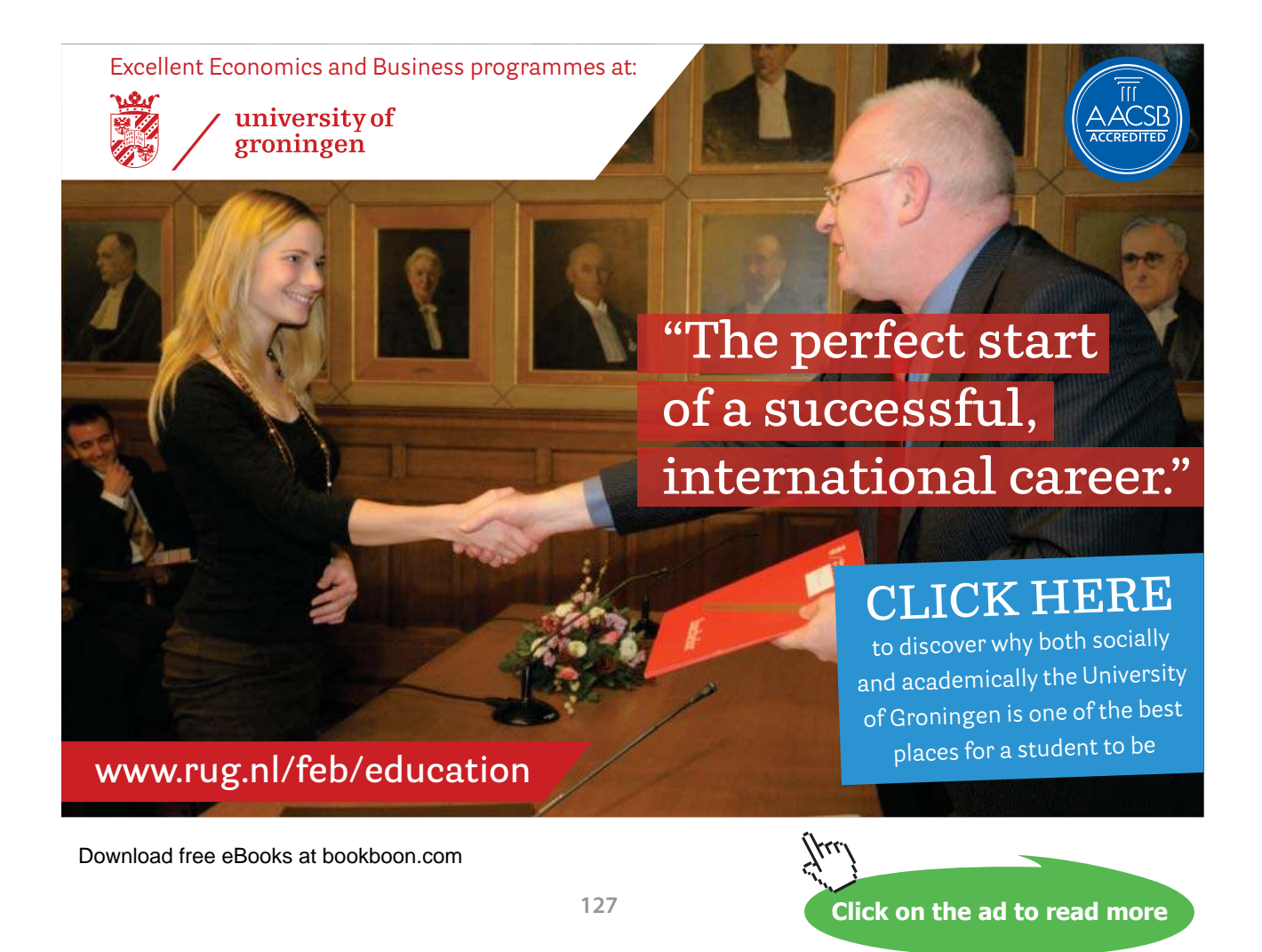

| Address: http://cecsweb.dartmouth.edu/atlas08/datatools v                                                       | ⊕<br>60<br>$\bigoplus$<br>$\mathbf{x}$ | 词<br>Options     |
|----------------------------------------------------------------------------------------------------|----------------------------------------|------------------|
| Click $\rightarrow$ next to the tables you want to select, then click Import.                                   |                                        |                  |
| Medicare spending during last<br>two years of life per decedent                                                 |                                        |                  |
| Total Medicare spending                                                                                         | \$44,957                               |                  |
| Inpatient site of care                                                                                          | \$25,867                               |                  |
| Outpatient site of care                                                                                         | \$7,694                                |                  |
| Skilled nursing/Long-term care                                                                                  | \$6.960                                |                  |
| Home health care                                                                                                | \$1,158                                |                  |
| Hospice care                                                                                                    | \$1,437                                |                  |
| Durable medical equipment                                                                                       | \$1,075                                |                  |
| п<br><b>Resource Allocation Report:</b><br>Resource inputs during last two<br>years of life per 1,000 decedents |                                        |                  |
| E<br>1 404 74<br><b>THE</b>                                                                                     |                                        |                  |
|                                                                                                    |                                        | Cancel<br>Import |

**Figure 6.13** Web Query in MS-Excel

| $-153$         |                       |                                                                                       |                                      |  |  |  |
|----------------|-----------------------|---------------------------------------------------------------------------------------|--------------------------------------|--|--|--|
|                | Home                  | Insert<br>Page Layout                                                                 | Formulas<br>Ð                        |  |  |  |
| From           | From<br>Web<br>Access | Existing<br>From Other<br>From<br>Connections<br>Sources<br>Text<br>Get External Data | þ<br>Refresh<br>زنت<br>All *<br>Conn |  |  |  |
|                | $f_x$<br><b>B10</b>   |                                                                                       |                                      |  |  |  |
|                | $\mathbb{A}$          | B                                                                                     | C                                    |  |  |  |
| 1              |                       |                                                                                       |                                      |  |  |  |
| $\overline{2}$ |                       | Total Medicare spending                                                               | \$44,957                             |  |  |  |
| 3              |                       | Inpatient site of care                                                                | \$25,867                             |  |  |  |
| 4              |                       | Outpatient site of care                                                               | \$7,694                              |  |  |  |
| 5              |                       | Skilled nursing/Long-term care                                                        | \$6,960                              |  |  |  |
| 6              |                       | Home health care                                                                      | \$1,158                              |  |  |  |
| 7              |                       | Hospice care                                                                          | \$1,437                              |  |  |  |
| 8              |                       | Durable medical equipment                                                             | \$1,075                              |  |  |  |

**Figure 6.14** Data from a Web Query in MS-Excel

Once the data has been transported into the spreadsheet, any of the data manipulations ofered by the sotware may be performed. For instance, Excel provides a wide variety of statistical analysis tools. Figure 6.15 looks at the data analysis menu showing some of the selections.

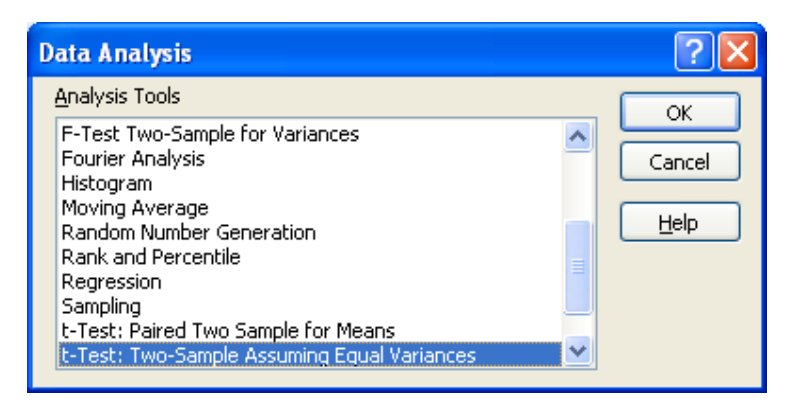

**Figure 6.15** Data Analysis Menu in MS-Excel

# 6.5.2 SAS

Another commercially available sotware package that can be used as a simulation output data post processor is SAS 9.2 Sotware from SAS. SAS 9.2 is a powerful data analysis environment that permits statistical experiments to be conducted on sets of data. Fully capable of performing traditional statistical tests and the nonparametric tests oten required in simulation analysis, SAS can take most simulation output beyond what is possible with the simulation sotware packages. Figure 6.16 provides a look at SAS running an analysis.

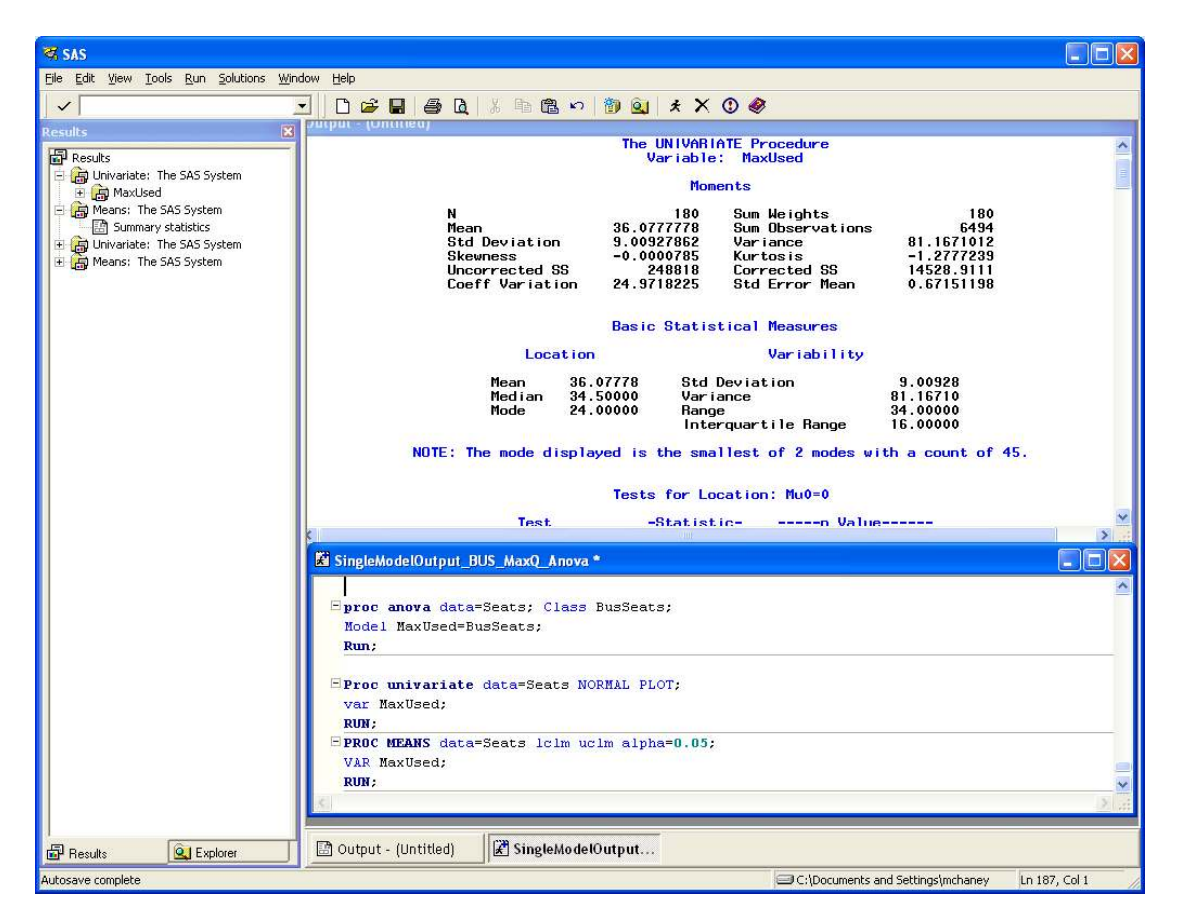

**Figure 6.16** SAS Program and Output

#### 6.5.3 Custom Generated Animation

Using animation sotware with computer simulation is discussed in Chapter Two. Most simulation products include animation sotware or third party sotware (such as Proof), are available to take full advantage of current graphics technology and produce exciting high resolution animation to accompany simulation program output.

# 6.6 Operations, Maintenance and Archival Phase

his phase involves storing the model with consideration of its potential future use. Some models are not stored but rather are used in decision support. For instance, a model may be used for staffing questions and for daily use to determine the expected impact of changing conditions. In other cases, the model's current need is fulilled and it should be stored, maintained, and the project team disbanded.

Another common activity at this point in time is conversion. This may not apply to all situations but it may involve turning the model over to the customer or end-user. These end-users may adopt the simulation as a tool requiring little or no additional intervention from the simulation team. The storage component of the archive phase relects the investment in the simulation project. Documentation and physical simulation code, as well as data and other records from the project should be stored in a secure, safe place for future access. Simulations are becoming important repositories for corporate knowledge and can provide important inputs to future organizational decision making.

# **[LIGS University](http://bookboon.com/count/advert/ff2a784e-44d0-4687-80af-a3bc00b4ceb5)** based in Hawaii, USA ▶ enroll **by October 31st, 2014** and **save up to 11%** on the tuition! ▶ pay in 10 installments / 2 years ▶ Interactive **Online education** ▶ visit **www.ligsuniversity.com** to find out more! **is currently enrolling in the Interactive Online BBA, MBA, MSc, DBA and PhD programs: Note: LIGS University is not accredited by any nationally recognized accrediting agency listed by the US Secretary of Education. More info here.**

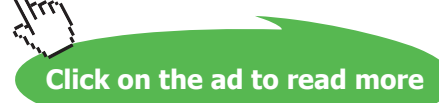

The third component in the archive phase is maintenance. Here the simulation is monitored and adjusted to relect environmental changes or newly available organizational information. Oten, a member of the simulation project team will be appointed as the contact person for maintenance issues.

The final component in the archive phase is the dissolution of the project team. When the full team is no longer warranted, it is dissolved and the team's members freed for other duties.

# 6.7 Bibliography

J.M. Bloodgood and R.W. McHaney, "DSS-Supported Knowledge Acquisition and Transfer: An Exploration," Journal of Information and Knowledge Management. Vol. 2, No. 3, 1–10 (2003).

C.W. Emory, Business Research Methods, Third Edition. Richard D. Irwin, Inc., Homewood, Illinois (1985).

J.O. Henriksen and R.C. Crain, GPSS/H User's Manual, Wolverine Sotware Corporation, Annandale, Virginia (1983).

F.N. Kerlinger, Foundations of Behavioral Research, Harcourt, Brace, Jovanovich College Publishers, Fort Worth, Texas (1986).

J. Kleijnen, Statistical Tools for Simulation Practitioners. Marcel Drekker, New York (1987).

A.M. Law and W.D. Kelton, Simulation Modeling and Analysis, 3rd Edition, McGraw-Hill Book Company (2000).

R.W. McHaney, Computer Simulation: A Practical Perspective, Academic Press, San Diego (1991).

R.W. McHaney, "Reusing Simulation Logic in System Development Projects," Progress in Simulation, Volume I (George Zobrist and James V. Leonard, editors). ABLEX Publishing Corp. Norwood, New Jersey, 159–185 (1991).

R.W. McHaney, Simulation, In Miriam Drake (Ed.), Encyclopedia of Library and Information Science, Second Edition, Marcel Dekker, New York, 2643–2655 (2003).

R.W. McHaney, "Success Surrogates in Representational Decision Support Systems," Encyclopedia of Information Science and Technology, Vol 1 (Mehdi Khosrow-Pour, ed.), Idea Group Publishing, Hershey, PA, 2672–2677 (2005).

R.W. McHaney and D. White, Discrete Event Simulation Sotware Selection: An Empirical Framework" Simulation & Gaming, 29(2) 228–250 (1998).

R.W. McHaney, D. White and G. Heilman, "Simulation Project Success and Failure: Survey Findings," Simulation & Gaming, 33(1), 49–66 (2002).

J. McLeod, Computer Modeling and Simulation: Principles of Good Practice 10(2). Simulation Councils, Inc., La Jolla, California (1982).

M. Page-Jones, The Practical Guide to Structured Systems Design, Yourdon Press, New York (1980).

E.J. Pedhazur and L.P. Schmelkin, Measurement, Design, and Analysis: An Integrated Approach, Erlbaum, Hillsdale, NJ (1991).

S. Robinson, R.E. Nance, R.J. Paul, M. Pidd and S.J.E. Taylor, "Simulation Model Reuse: Definitions, Benefits and Obstacles," Simulation Modelling Practice and Theory, Elsevier, 12, 479-494 (2004).

D. White and R.W. McHaney, Simulation Steps, Working Paper (2009).

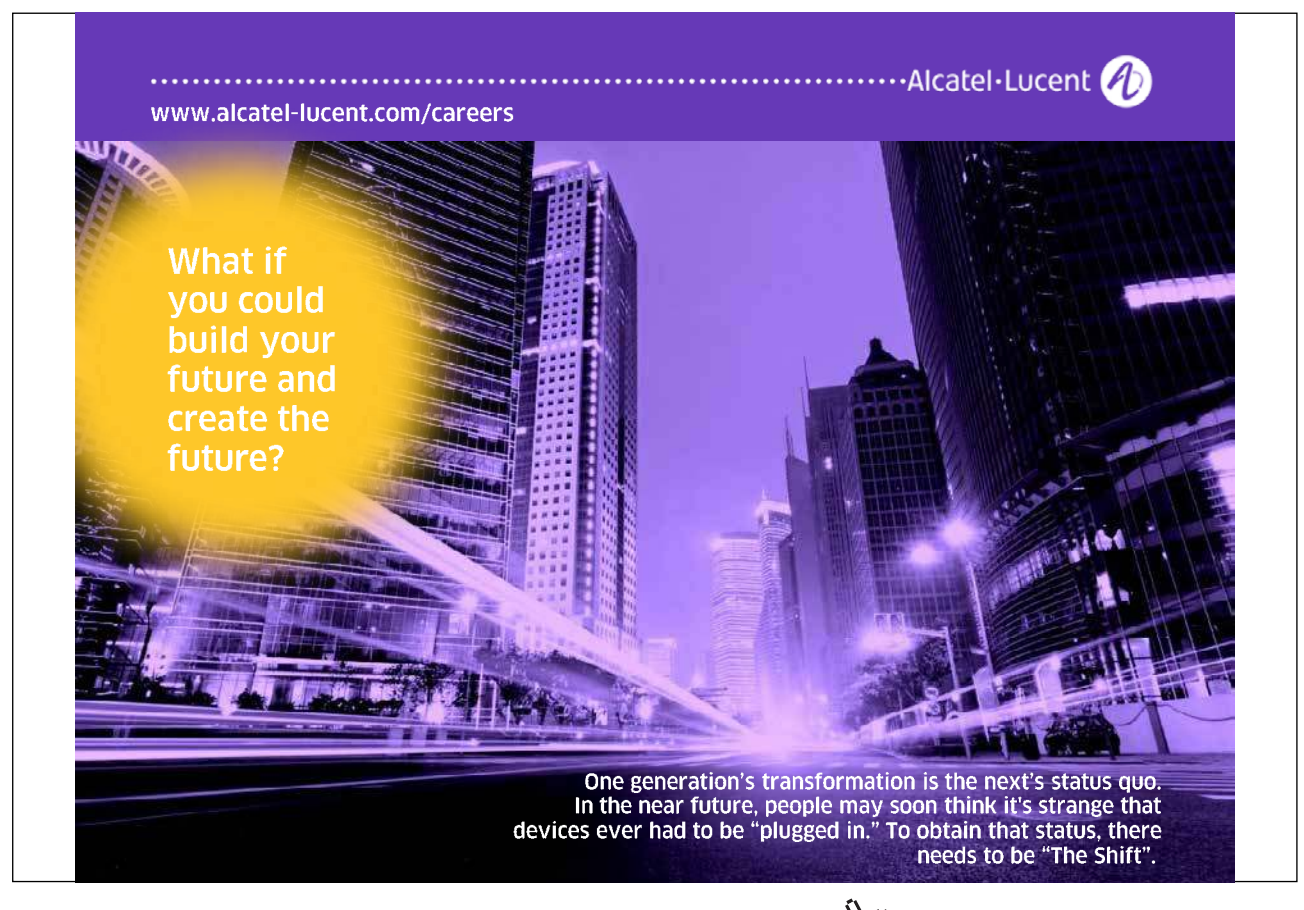

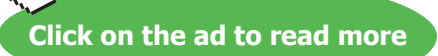